### GETTING STARTED WITH SOFTWARE FOR DETECTING PLAGIARISM AND AI

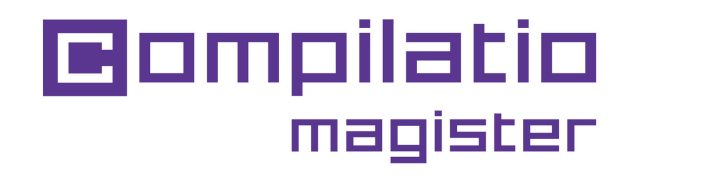

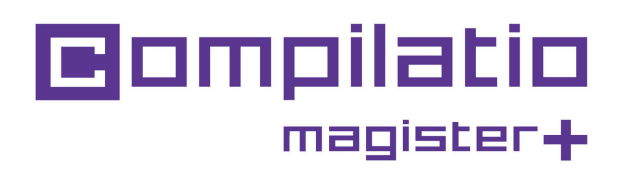

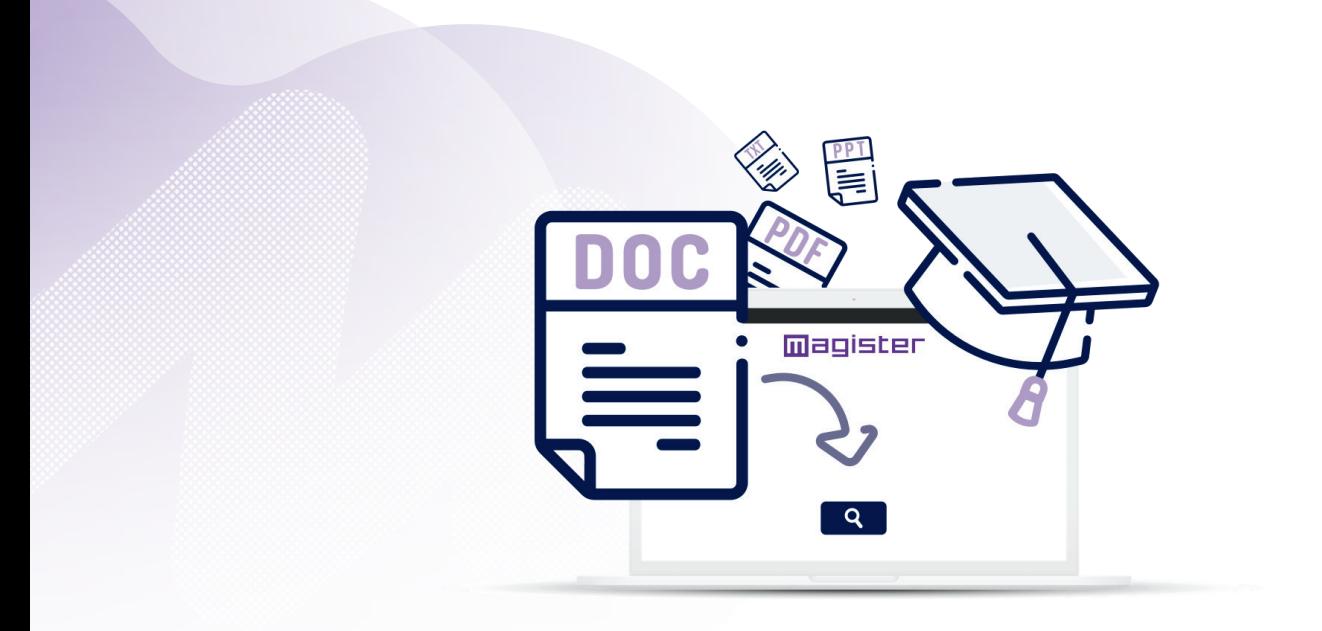

Teachers, **promote academic integrity** and **save time** by detecting suspicious texts.

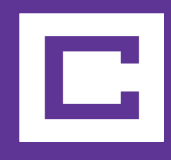

**You want to promote authenticity in your students' assignments?**

**Compilatio Magister or Magister+** combine equity and pedagogy **to prevent academic fraud.**

# **Using Compilatio Magister and Magister+ in 6 steps**

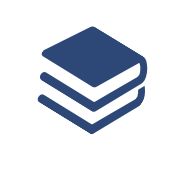

**Folder configuration** and choice of whether or not to index to the reference library.

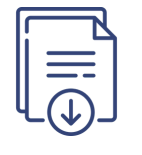

**Document collection** or deposit in the interface.

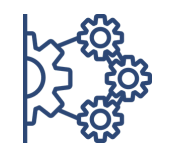

**Start assignments analysis.**

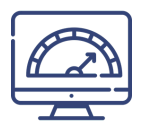

**Obtaining the rate of suspicious texts,** examining the various forms of plagiarism.

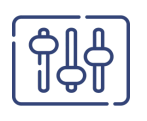

**Manual verification and refinement**  of results.

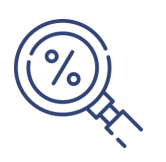

**Interpretation of score** and decisionmaking by user or institution.

## **2 Compilatio services for teachers**

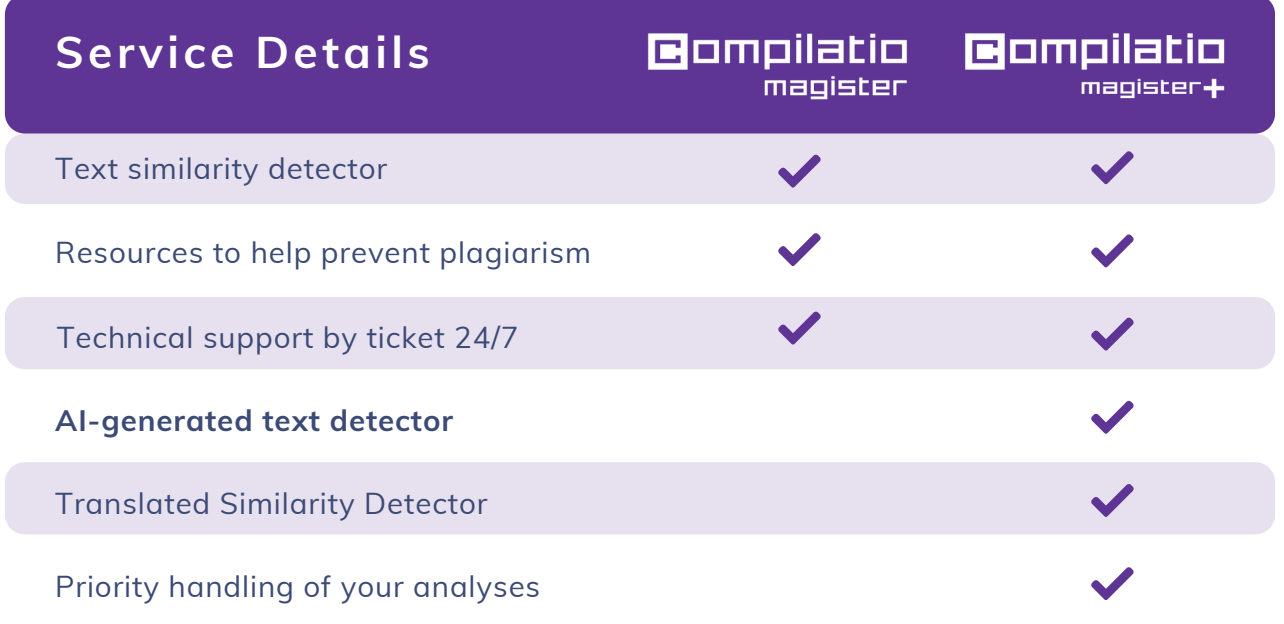

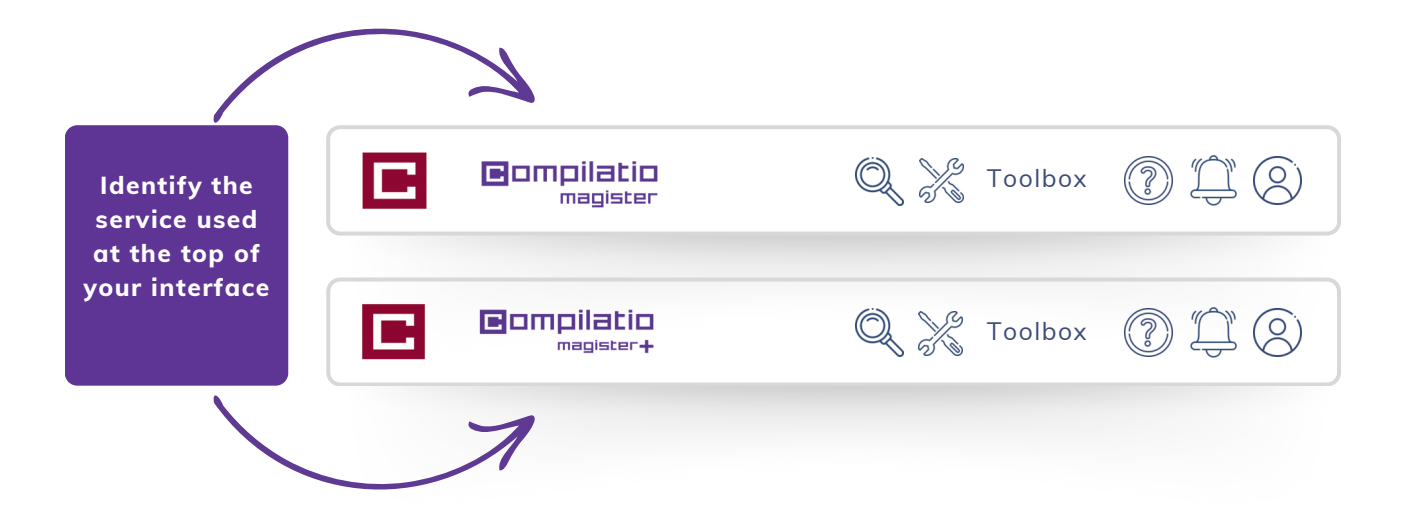

## **Login to Compilatio Magister and Magister+ services**

### **1st login**

- Service requiring **no installation**.
- On the website www.compilatio.net, click on the login button at the top right.
- Username and password sent by your Compilatio referent.

Or

Login with your institution's credentials (if SSO login is enabled).

To find out who the Compilatio referent at your institution is, please contact us: *[support@compilatio.net](mailto:support@compilatio.net)*.

### **Visualizing features**

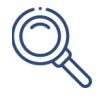

**Search for a document** in your account or in your establishment's reference library: author name, title, description, etc.

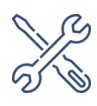

**Toolbox**: Educational resources about AI and plagiarism to share with your students.

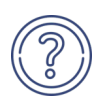

**Notifications**: Information on certain events, updates, usage tips for the software, etc.

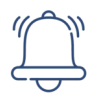

**Help center**: quick access to the complete FAQ, direct contact with the support team.

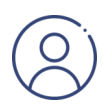

**Settings**: modification of personal data, history of actions performed, change of password, etc.

## **Uploading your documents for analysis**

Create a folder and define the method for submitting assignments. Students do not have access to your personal account or analysis results.

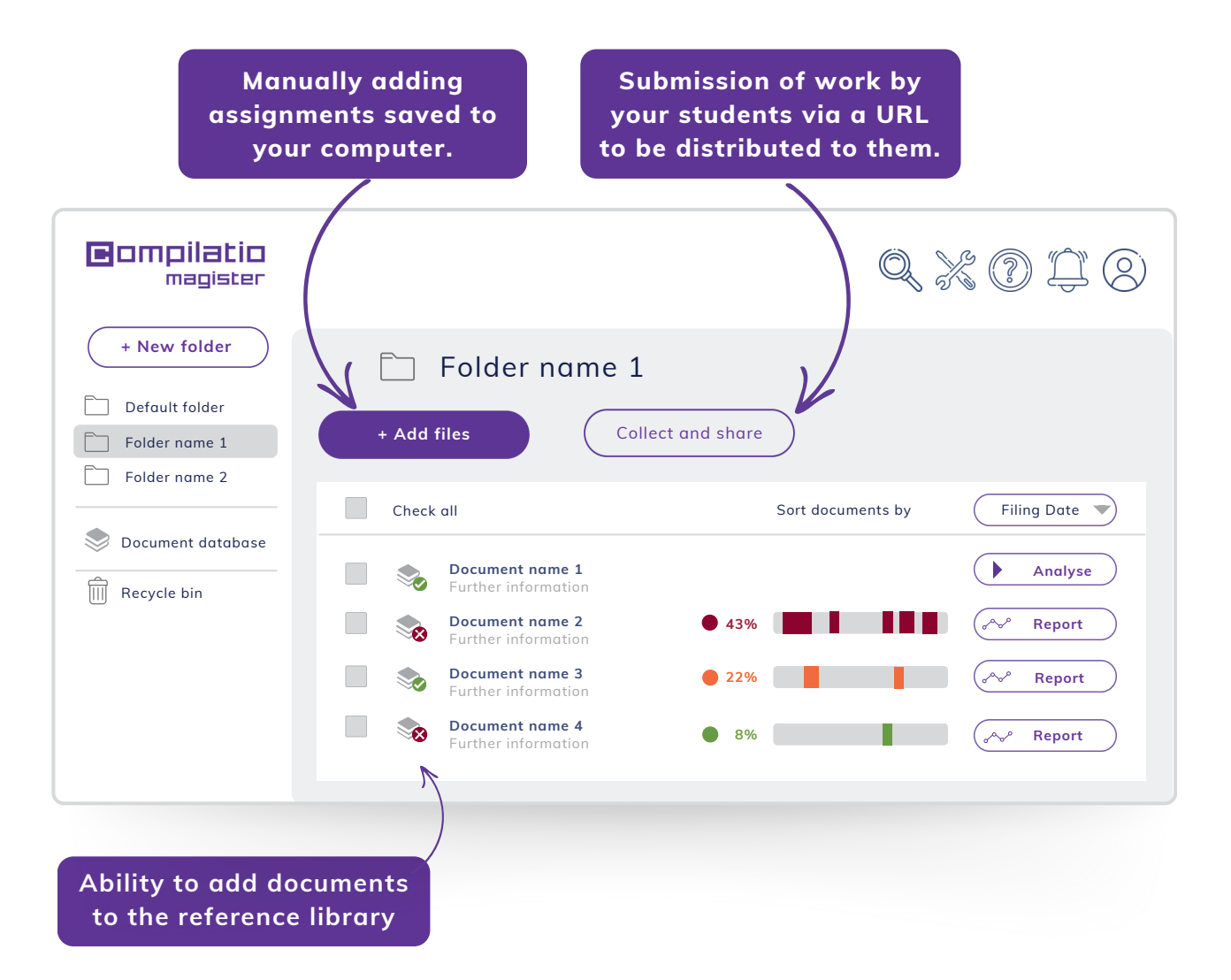

The reference library is **all the documents indexed by Compilatio Magister and Magister+ users**. To learn more, click here:

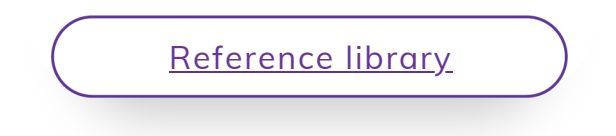

## **Analysis of students' work**

### **Analysis reliability including comparisons with:**

- hundreds of billions of **web pages**,

- hundreds of millions of content from private and open-access publications, internationally renowned **professional publishers**, **deposits of universities** and **research centers**, influential institutions, **website archives**, student assignments, etc.

- documents added independently by users of Compilatio client institutions.

### **Analysis steps**

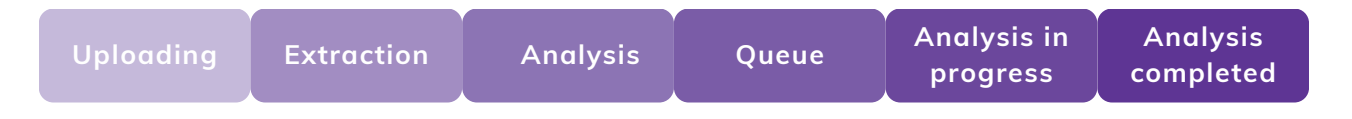

While analysis are being processed, it is **not necessary to remain logged** into your account. In the case of prolonged inactivity, remember **to refresh your web page** in order to update your results.

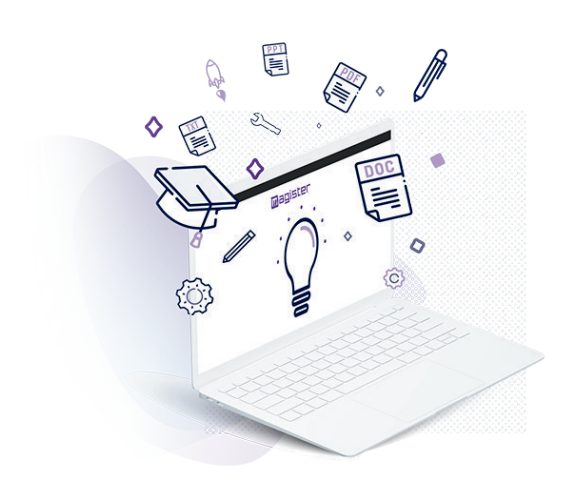

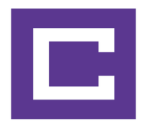

## **Interpreting analysis results**

When the analysis is complete, click the "Report" button to access the results. The Compilatio analysis report can be read in 2 steps.

### **Discovery of the rate of suspicious texts**

- Comparison between the outcome and the **expectations of the grader** and/or institution.
- **Acceptable or unacceptable rate**, defined according to the type of assignment controlled, the subject studied or the level of requirements of the establishment.

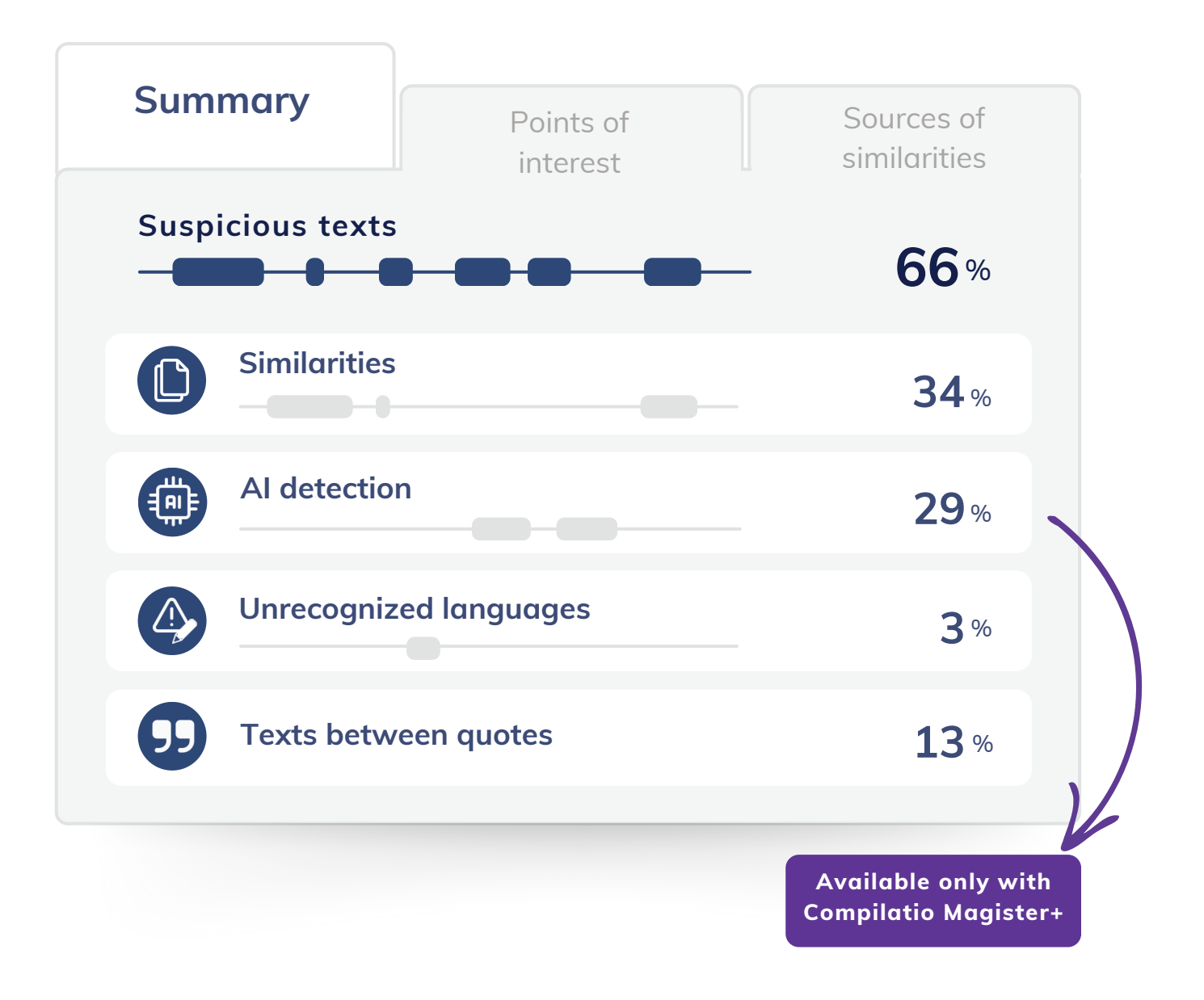

## **Refinement of results with points of interest**

#### **Advanced Features**

- **Identify the nature of the suspicious area.**
- **Ignore a text box.**
- **Restore a skipped source** at any time.
- **Compare face-to-face** the texts of the analyzed document and the source of the detected similarities.

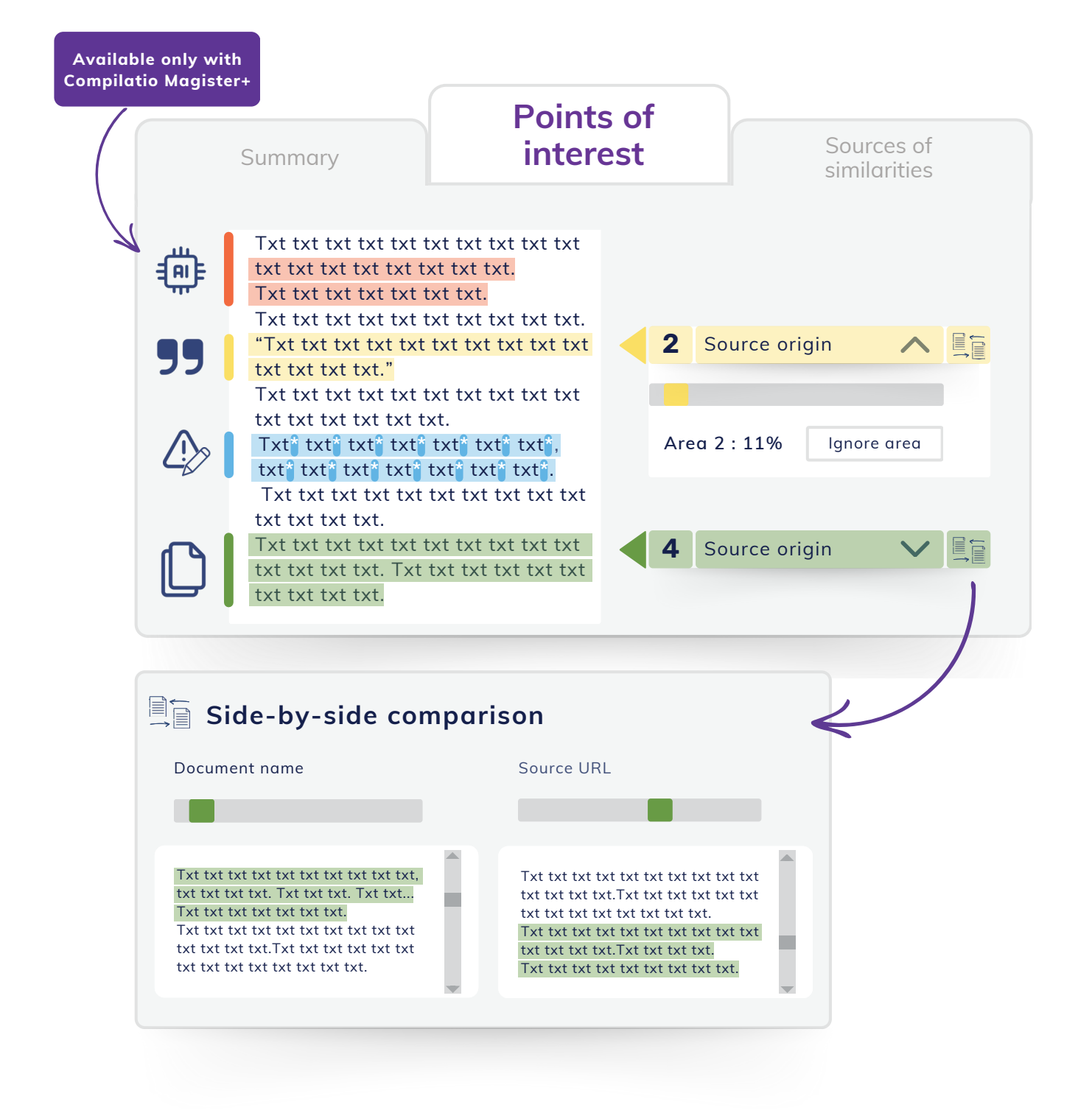

## **Analysis of detected sources**

### **Accurate identification of detected sources**

- **Sources classified** by decreasing similarity rate.
- **Description of sources** with page name, URL and secondary sources.
- **Similarity rate of each source** compared to the entire document.
- Possibility of **excluding the desired sources**, the similarity rate is recalculated.

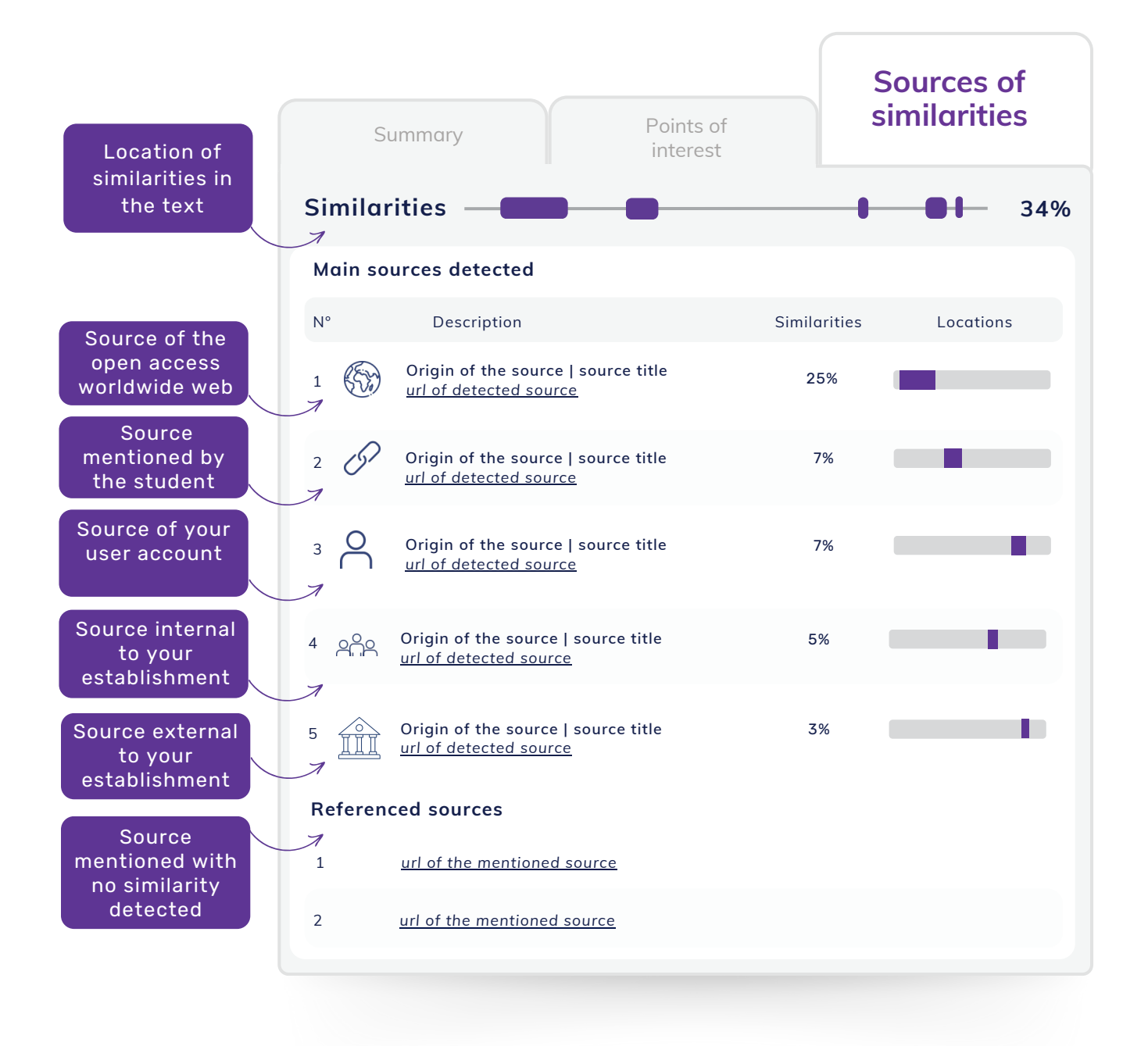

## **Measuring Multilingual Similarities and Reformulations**

#### **Get a more detailed analysis**

From the "Source" page, manually add an additional source (an open-access URL or a document from your reference library) and rerun the analysis.

**Detect multilingual similarities** when the added source is in a different language from the document you have already analyzed. This feature of Compilatio Magister+ can be used in many languages:

- **the main European languages**: French, English, German, Spanish, Italian, Portuguese, Dutch, Polish, Catalan, etc.
- **other languages from around the world**: Russian, Arabic, Chinese, Turkish, etc.

**Detect deep reformulations between 2 texts** when the added source is in the same language as the analyzed document.

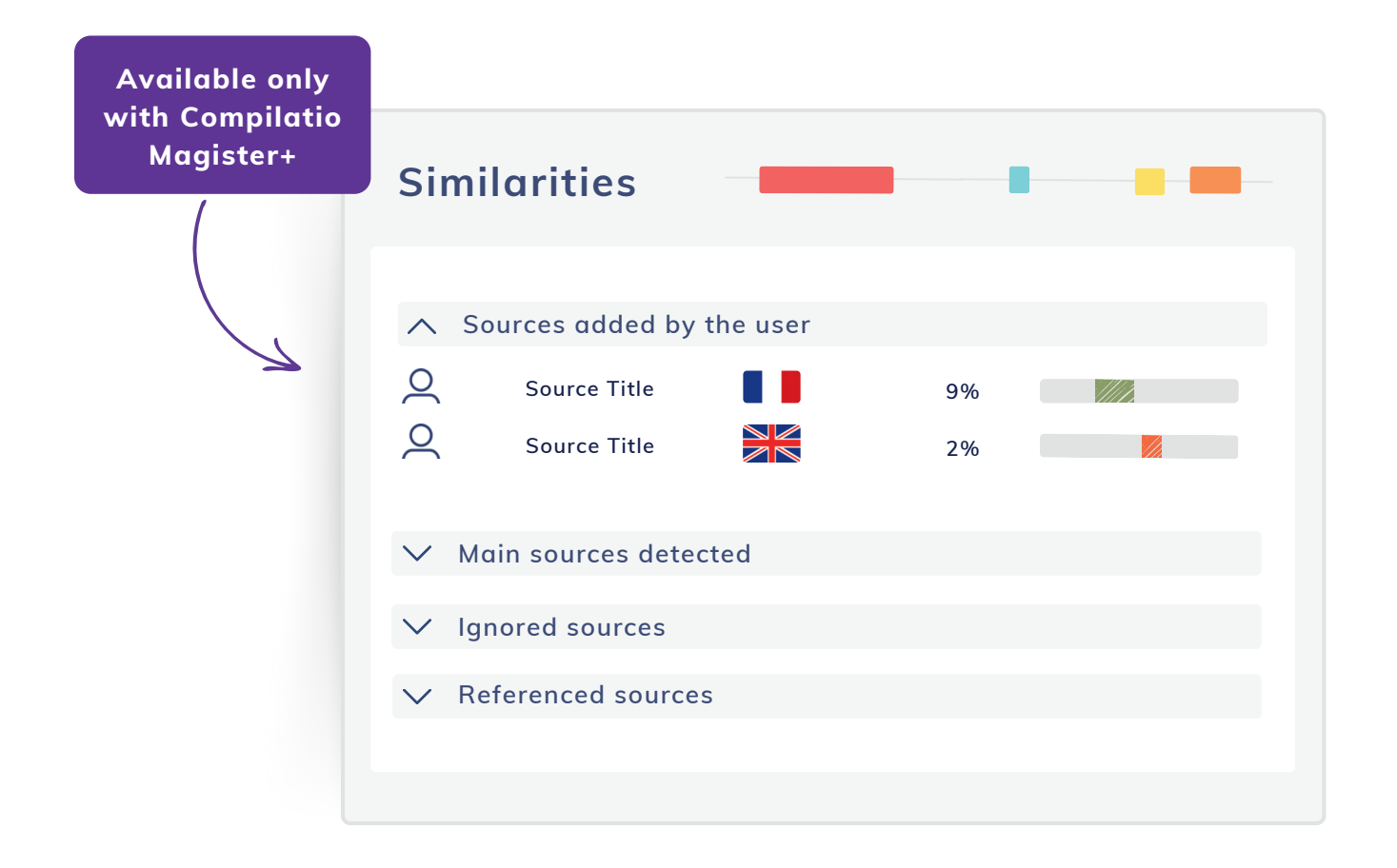

## **Editing analysis documents in PDF format**

These documents allow you to:

- extract and **archive** results,
- **pass on** information to a **certifier** or **disciplinary committee,**
- use the document as a **basis for discussion** with the student about improvement areas.

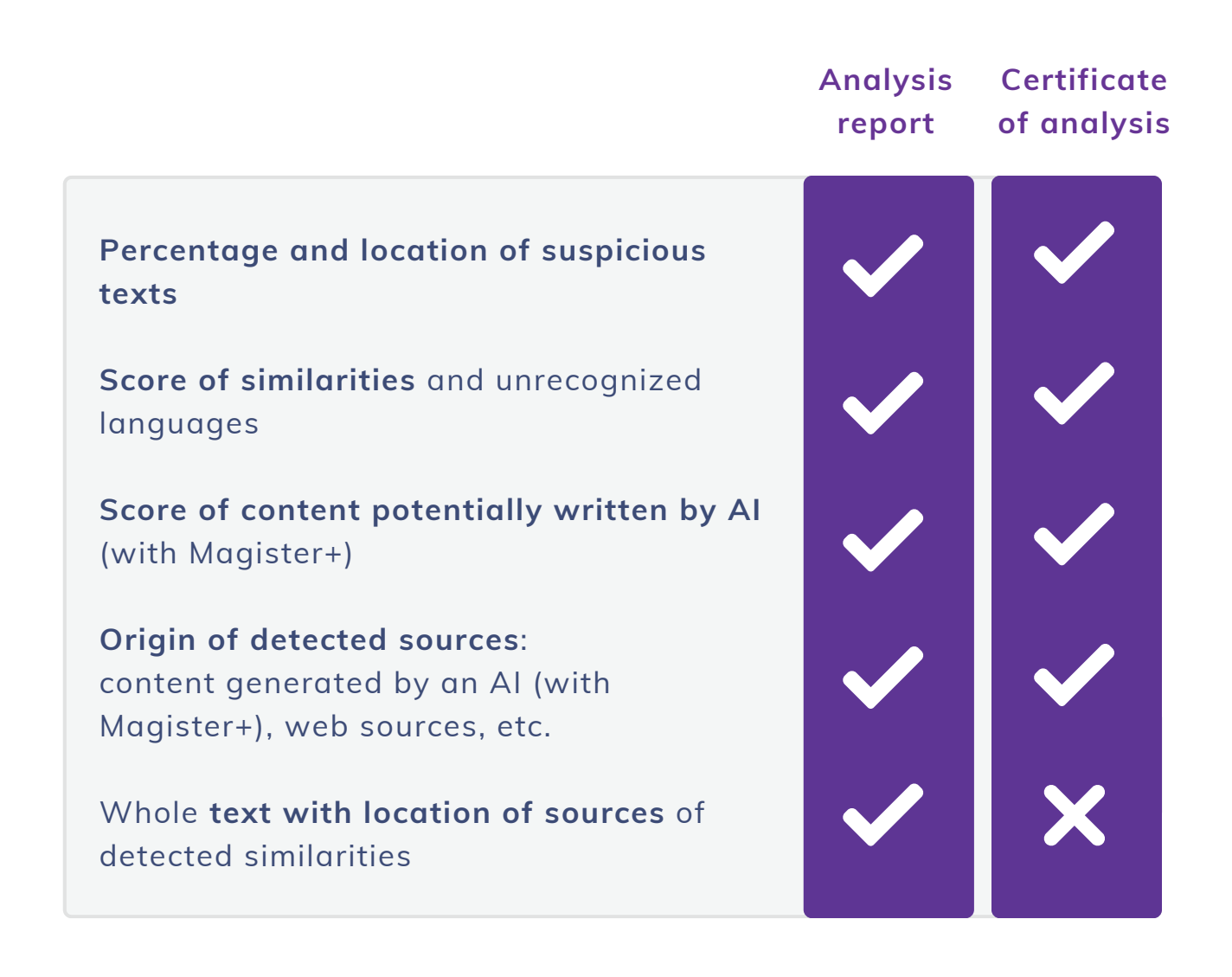

## **Compilatio educational resources**

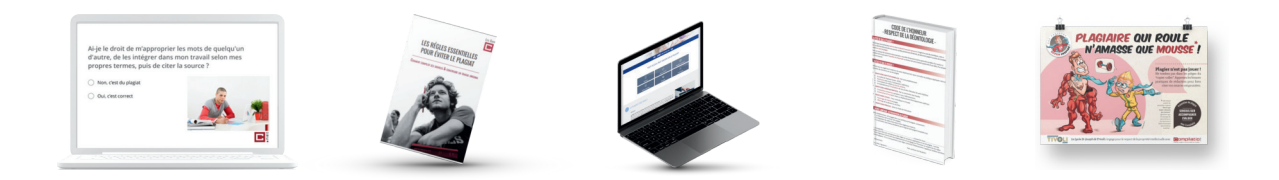

### **Saving time when searching for information about plagiarism**

### **Sharing information and tips about plagiarism**

Definition of plagiarism and its different forms, methodology for citation standards, guide to avoid sanctions, etc.

### **Inspiration for creating your own content**

Anti-plagiarism charters, code of honor, antiplagiarism page, etc.

 $\mathbb{Q} \mathbb{X}$  Toolbox

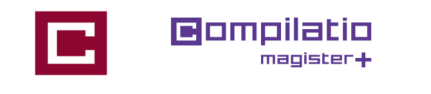

### **A pedagogy at the service of teachers and students**

- **Information selected** by a copyright expert.
- Content **ready to share**.
- Self-training and **training** of students.
- **Commitment valued** in the process.

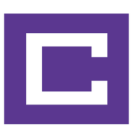

# To validate your students' academic integrity

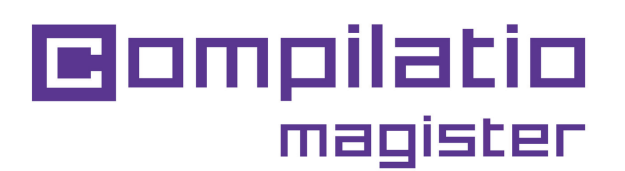

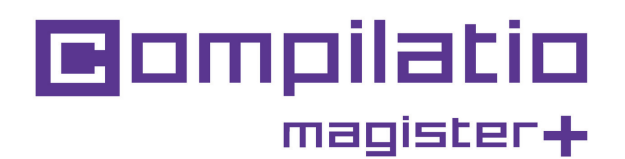

**[Use Compilatio](https://www.compilatio.net/identification/)  [Magister or Magister+](https://app.compilatio.net/app/login)**

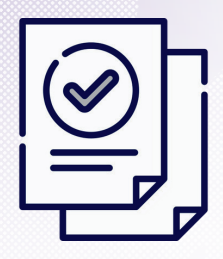

Save time when correcting

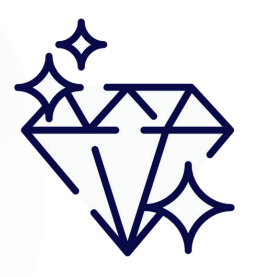

Guarantee the quality of teaching

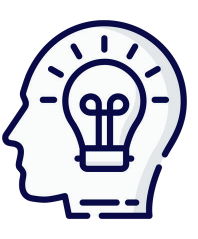

Copyright training

*[www.compilatio.net/en/magister](https://www.compilatio.net/en/magister) [www.compilatio.net/en/magister-plus](https://www.compilatio.net/en/magister-plus)*

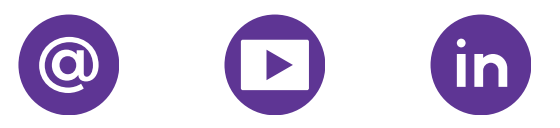